# Marks and Meanings Decoding inscriptions on artefacts

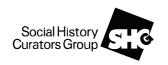

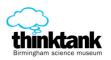

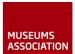

# Searching the Esp@cenet database

## **General points to remember**

- UK patents dating from the 1890s onwards are included in the database
- Search the Worldwide database for historical patents the GB database only covers patents issued from 1979 onwards

#### Searching by number

#### Numbers from c.1890s to 1915

- You will need to know the year as well as the number of the patent. For more
  information on how numbers relate to years, see the list supplied or the list at
  <a href="http://www.ipo.gov.uk/types/patent/p-about/p-whatis/p-oldnumbers/p-oldnumbers-1852.htm">http://www.ipo.gov.uk/types/patent/p-about/p-whatis/p-oldnumbers/p-oldnumbers-1852.htm</a>
- Choose Number Search from the left menu
- Ensure the database selected is Worldwide
- Enter (without any spaces): GB, the year of publication (4 digits) and the number (padded out to 5 digits where it is lower than 10000). For example, if your patent is number 6259 and the year is 1897, you should enter GB189706259

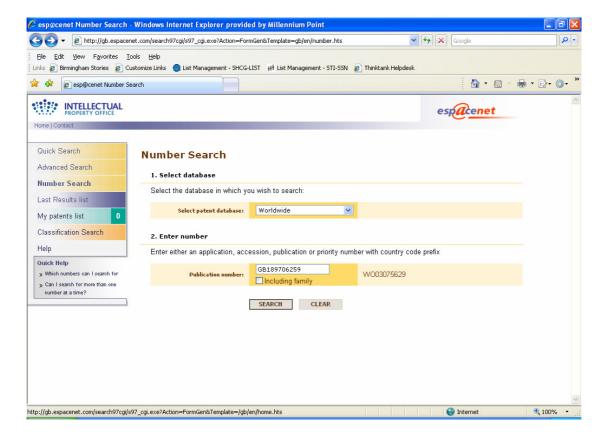

#### **Numbers from 1916 onwards**

- Choose Number Search from the left menu
- Ensure the database selected is Worldwide
- Enter GB and the full number (no spaces or punctuation)
- Example:

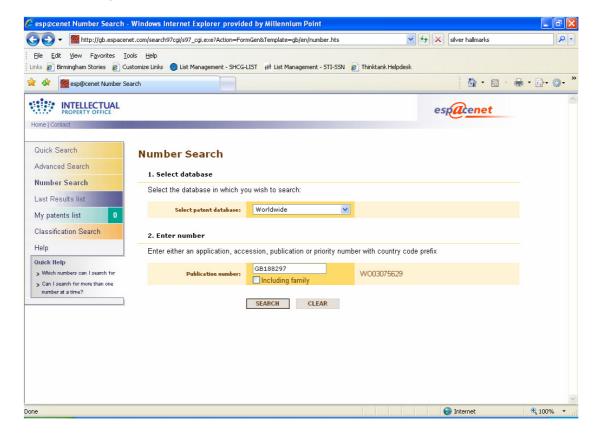

## Viewing and printing the document

When a result has been found, click on the title to go through to the record:

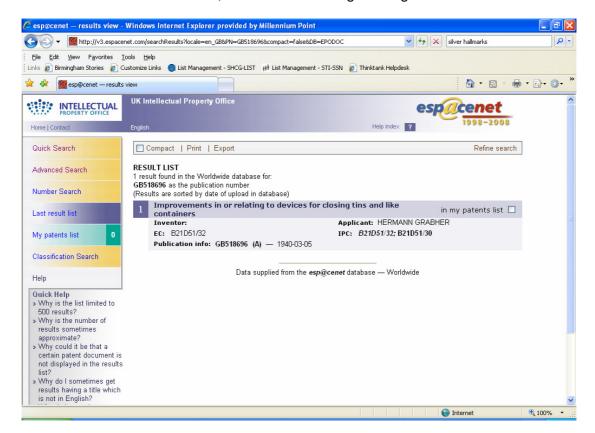

When the record appears, choose the Original document tab:

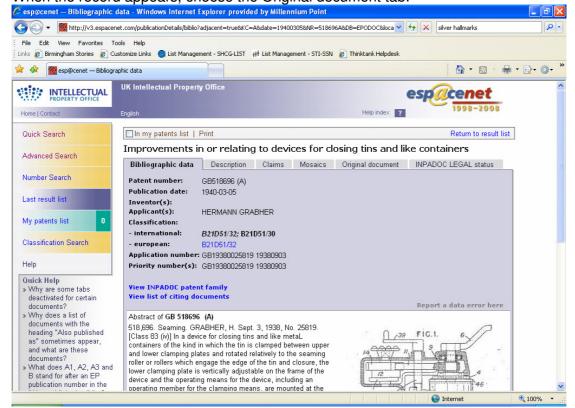

Use the navigation arrows to move through the document.

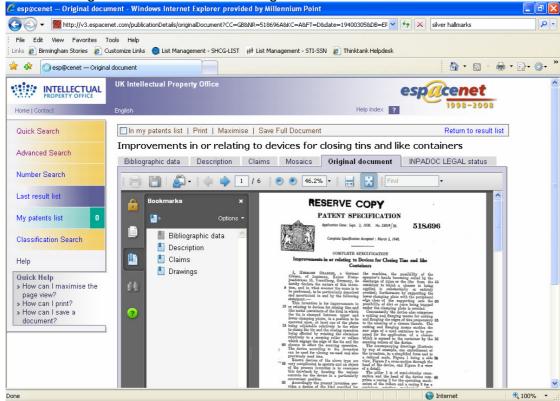

Any drawings will normally be on the later pages of the specification:

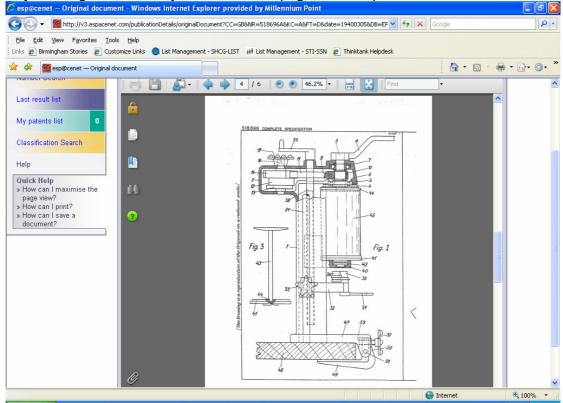

It can be fiddly to view specifications on screen, so you may want to save or print them. You can print individual pages, but if you want to print more than one, it's easiest to use the 'Save Full Document option' (or disk icon) to save the document as a PDF onto your computer, and then open in Adobe Reader for viewing and printing.

## Searching for people

It can sometimes be possible to trace patents by a particular inventor (and sometimes company, although for a long time patents were registered only in the inventor's name – if the inventor has the same name as the company it helps!). However, quite a distinctive name is needed (as you have to search the worldwide database), and even then you may have to comb through pages of results as it's not possible to search a date range. Negative results of searching cannot be treated as proof that a person or company did not take out any patents, because its name may have been entered in a way that is difficult to pick up on the database (or in the case of a company not recorded at all.

#### Example:

An 1897 trade directory gives the name and address of Walter Griffiths & Co. Ltd., Highgate Square, Birmingham. Did 'Walter Griffiths' register any patents at this time?

#### Search:

- Choose Quick Search from the left menu
- Ensure the database selected is Worldwide
- Select the Persons or Organisations option
- Enter the simplest distinctive form of the name (omit '& Co. Ltd')

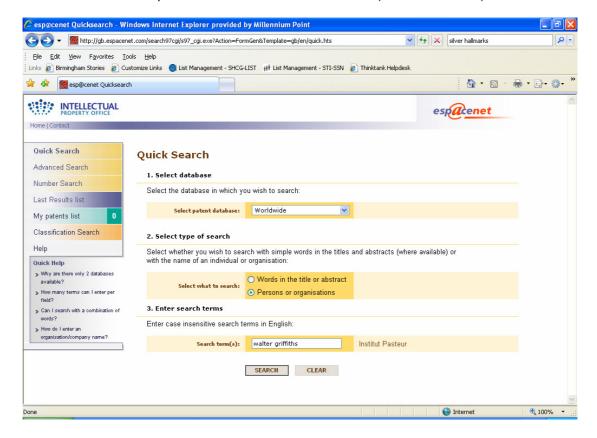

This example gives (at the time of writing) approximately 174 results. Using the Next button to go through the pages, eventually several patents of the right period are found:

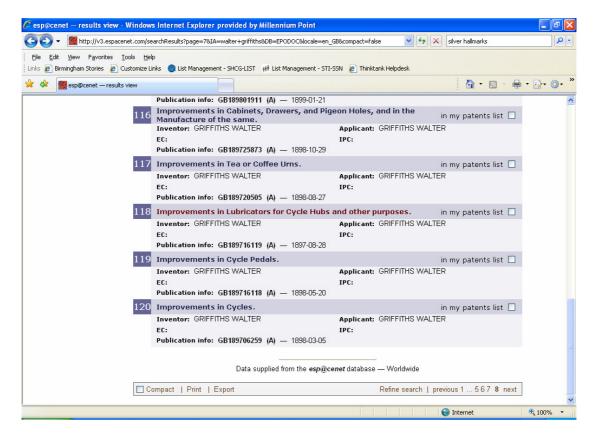

Checking the patents, they have the correct address:

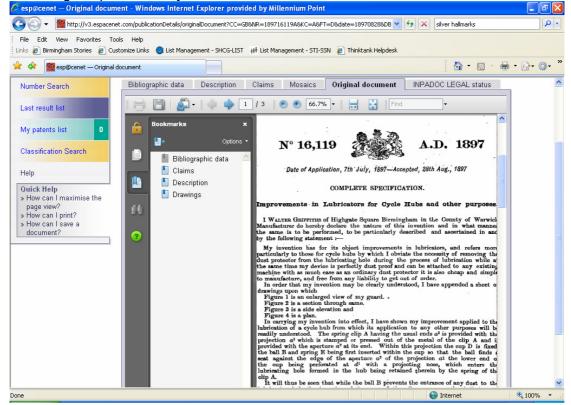

What this doesn't tell us is whether the inventor put his/her ideas into production. In this case, the search was prompted by an enquiry about a camera marked 'Griffiths Camera Co., Highgate Square, Birmingham and there are also patents relating to cameras.